Un message de phishing récurrent mais qui revient en ce début octobre 2022 :

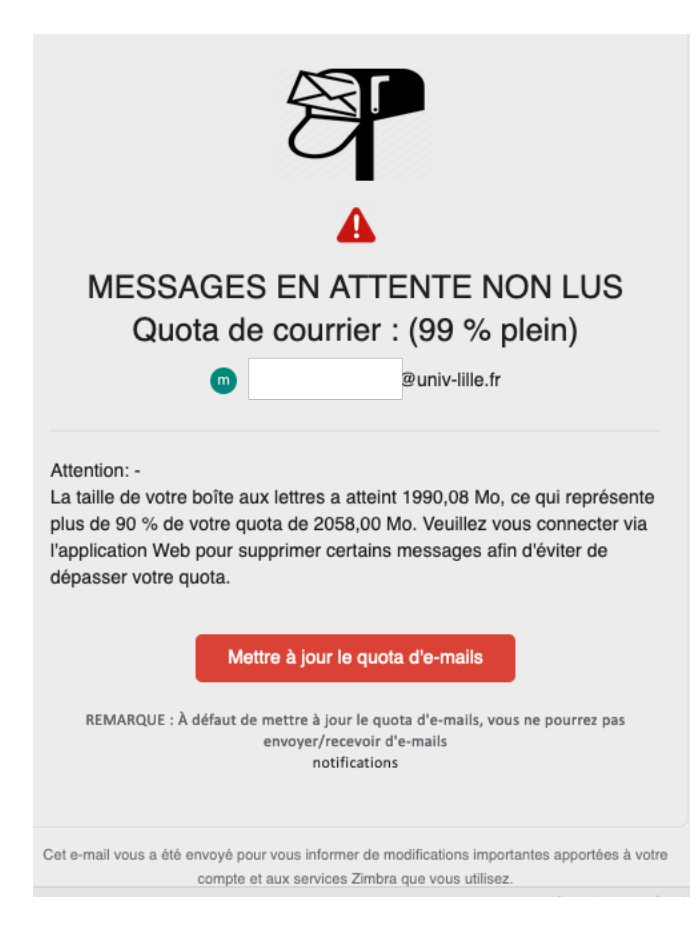

Si l'on clique sur le bouton « Mettre à jour le quota d'e-mails » on obtient une page ressemblant au système d'authentification de l'Université de Lille mais situé sur le site http://univ-lille-zimbra.k9dogma.com/Zimbra/zimbra.php destiné à voler vos identifiants.

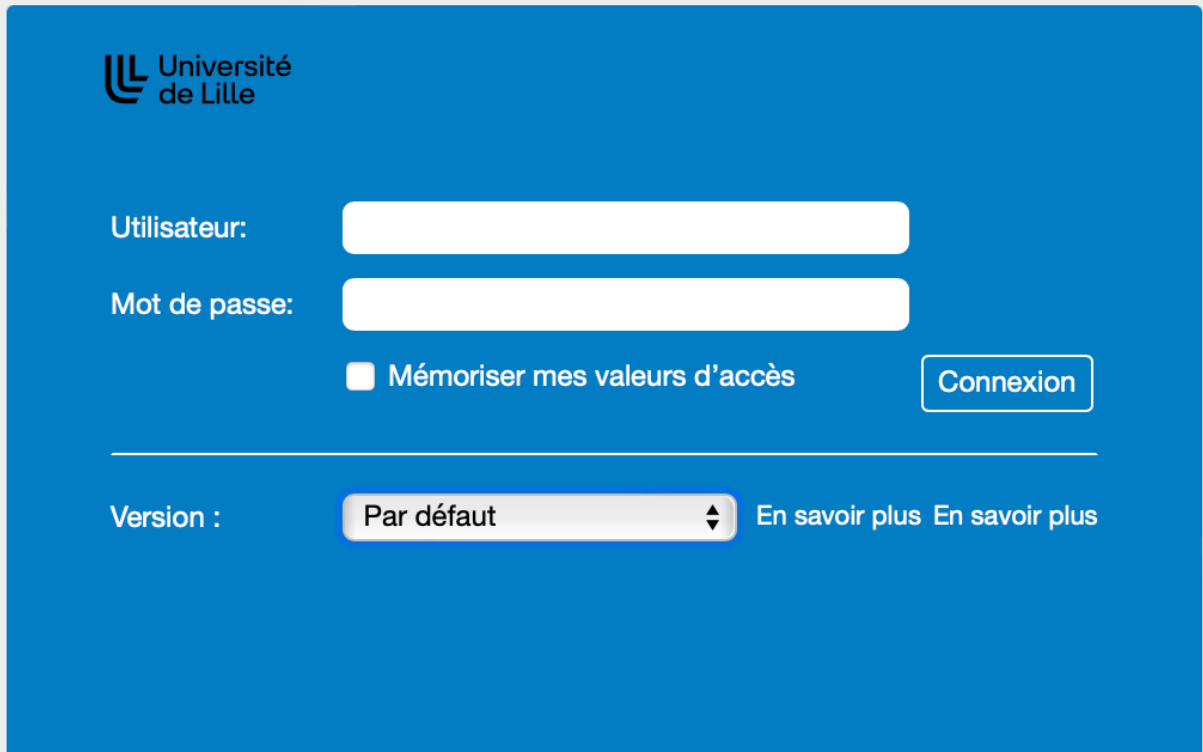

Consigne : mettre tout simplement ce message à la corbeille et changer immédiatement votre mot de passe sur https://sesame.univ-lille.fr si vous vous êtes fait piéger.